# WEBエントリー指示書

## https://www.japan-swimming.jp/

にアクセスしてください

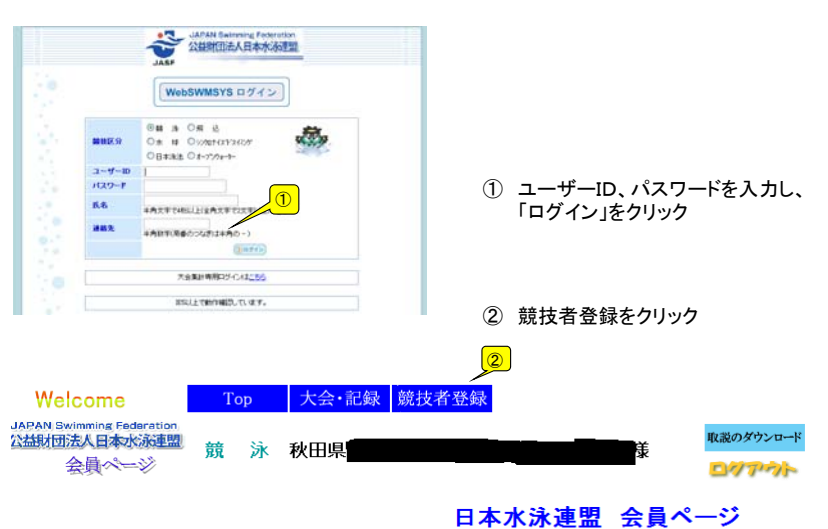

お疲れ様です。上のメニューから処理を選択してください。

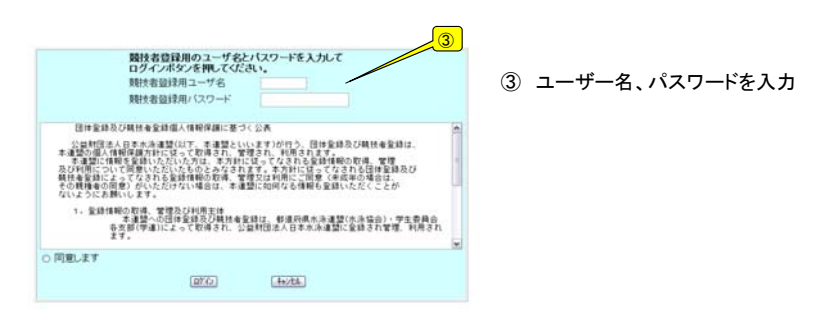

#### ④ 画面右側の順に従って団体登録、競技者登録を進めていきます

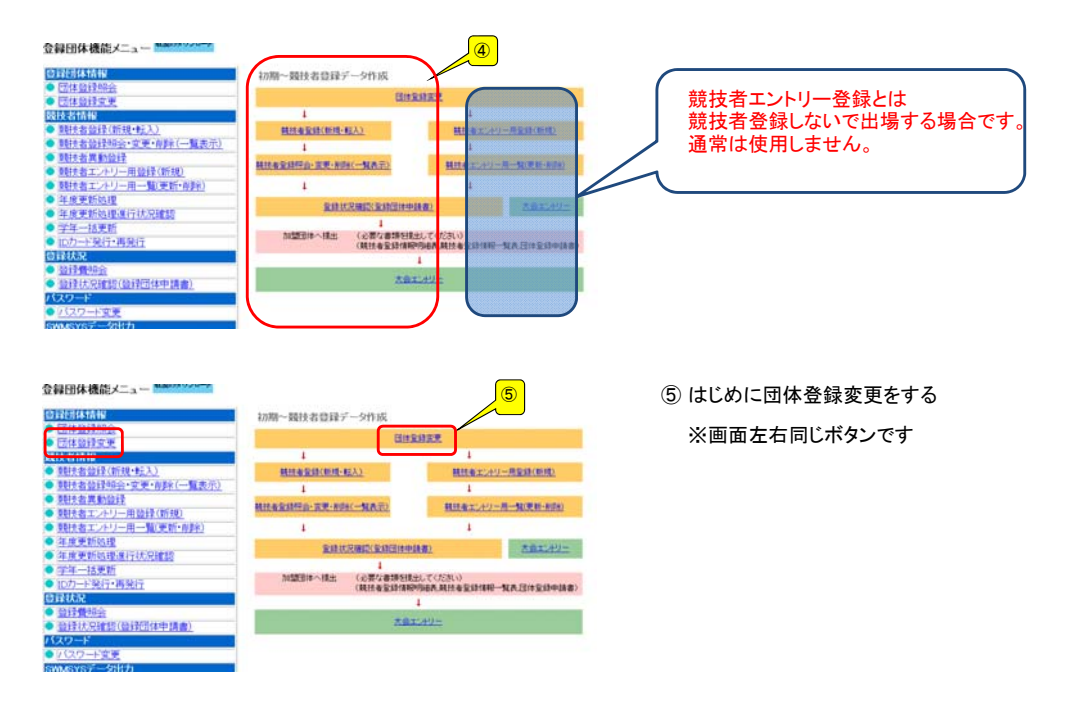

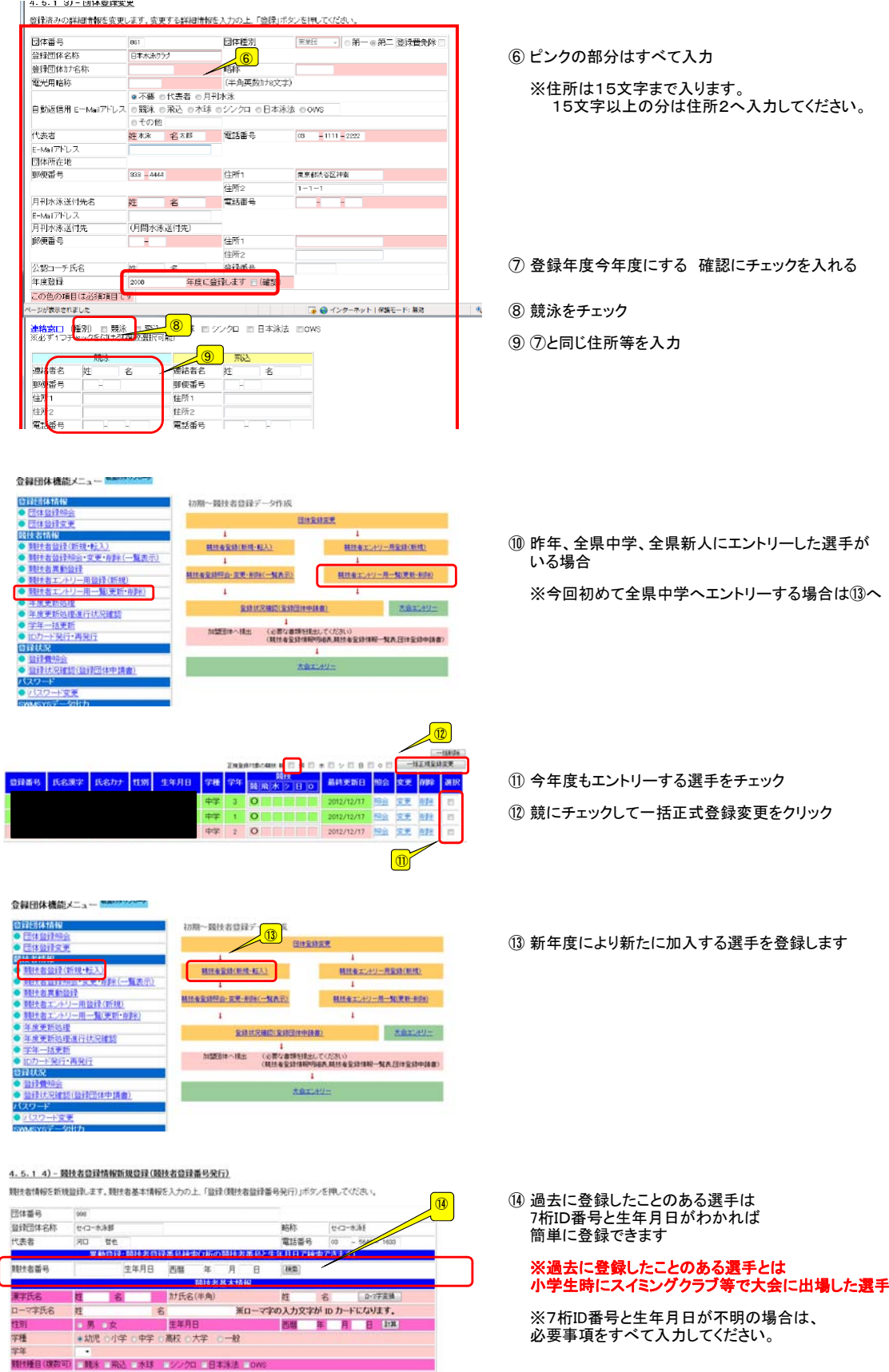

日本水泳連盟に初めて登録する場合は、こちらを押。ファベル。<br><mark>7場合、 調子に負担 とない…</mark>

過去に登録した職技者の氏名・性別・生年月白を正しく入力しても<br>登録済情報が表示されない場合や、過去に登録されたか不明な<br>競技者を登録する場合についても、このボタンを押してください。

この色の項目は必須項目ですこの色は鹽绿運択直加及び転入時の必須項目 ・監接ボタノを押すと、重視監録チェック後、重視監録が「無ければ新規競技者監録番号を発行します。

日本水泳連盟に初めて登録する場合、<br>こちらを押してください。

過去に日本水泳連盟に並ぼしたことがある期待者の場合、<br>こちらを押してください。

⑮ 必要事項を入力したらクリック

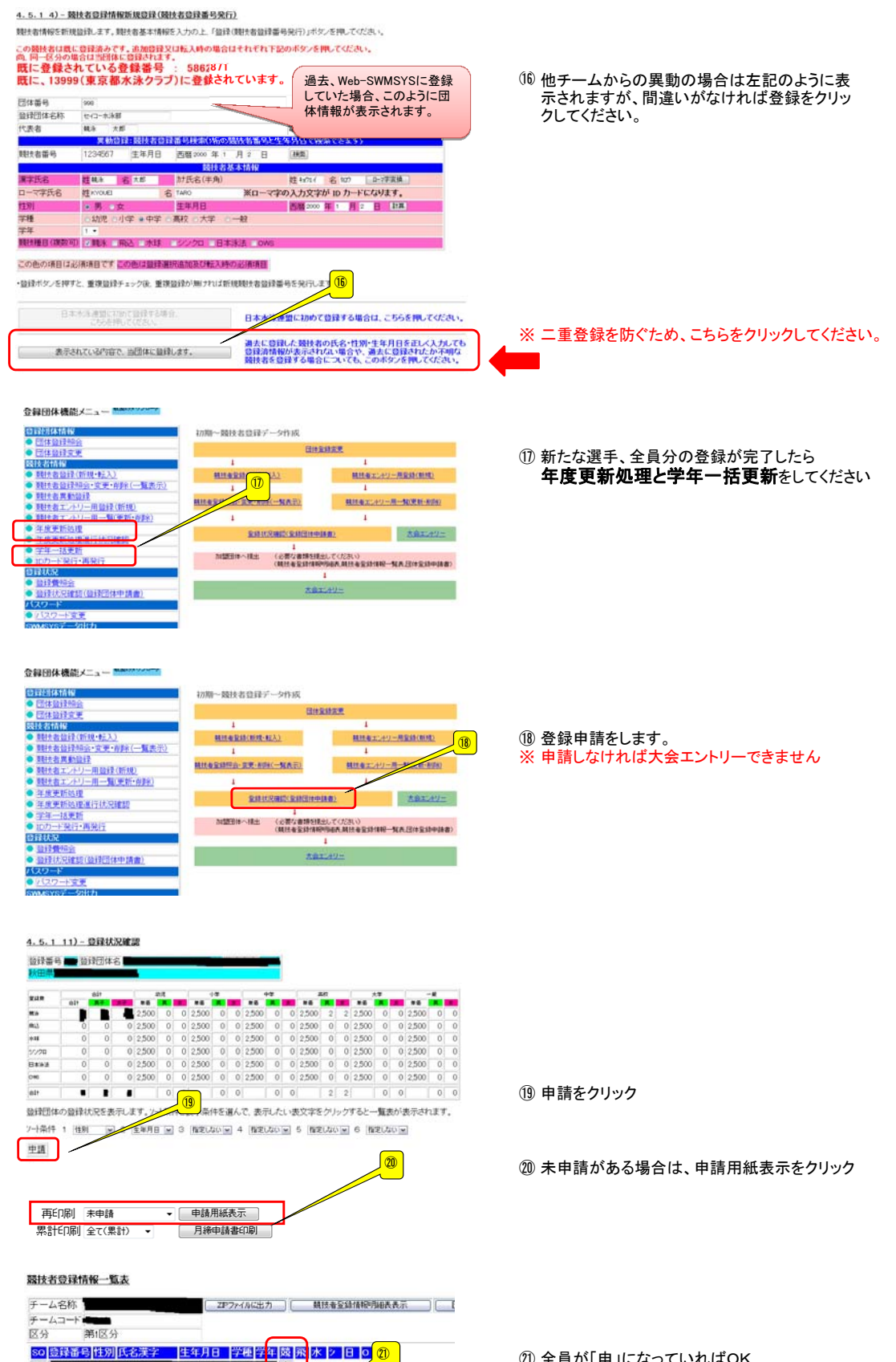

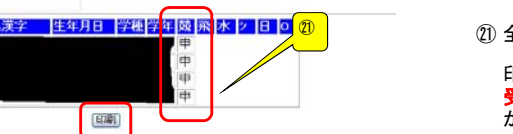

 $\overline{a}$ 

㉑ 全員が「申」になっていればOK

印刷ボタンをクリックすると 受付済タイムスタンプ(日付) が表示されたらエントリーできるようになります

### 大会エントリーについて

大会エントリーの制限について 団体登録を出場する年度に登録しないと、大会エントリー処理が行えなくなります。また、登録者を該<br>当年度に登録し、申請処理を行わないとエントリー可能登録者一覧には反映されません。<br>**(申請処理を行うと、自動的に登録費用の納入義務が発生します。)** 

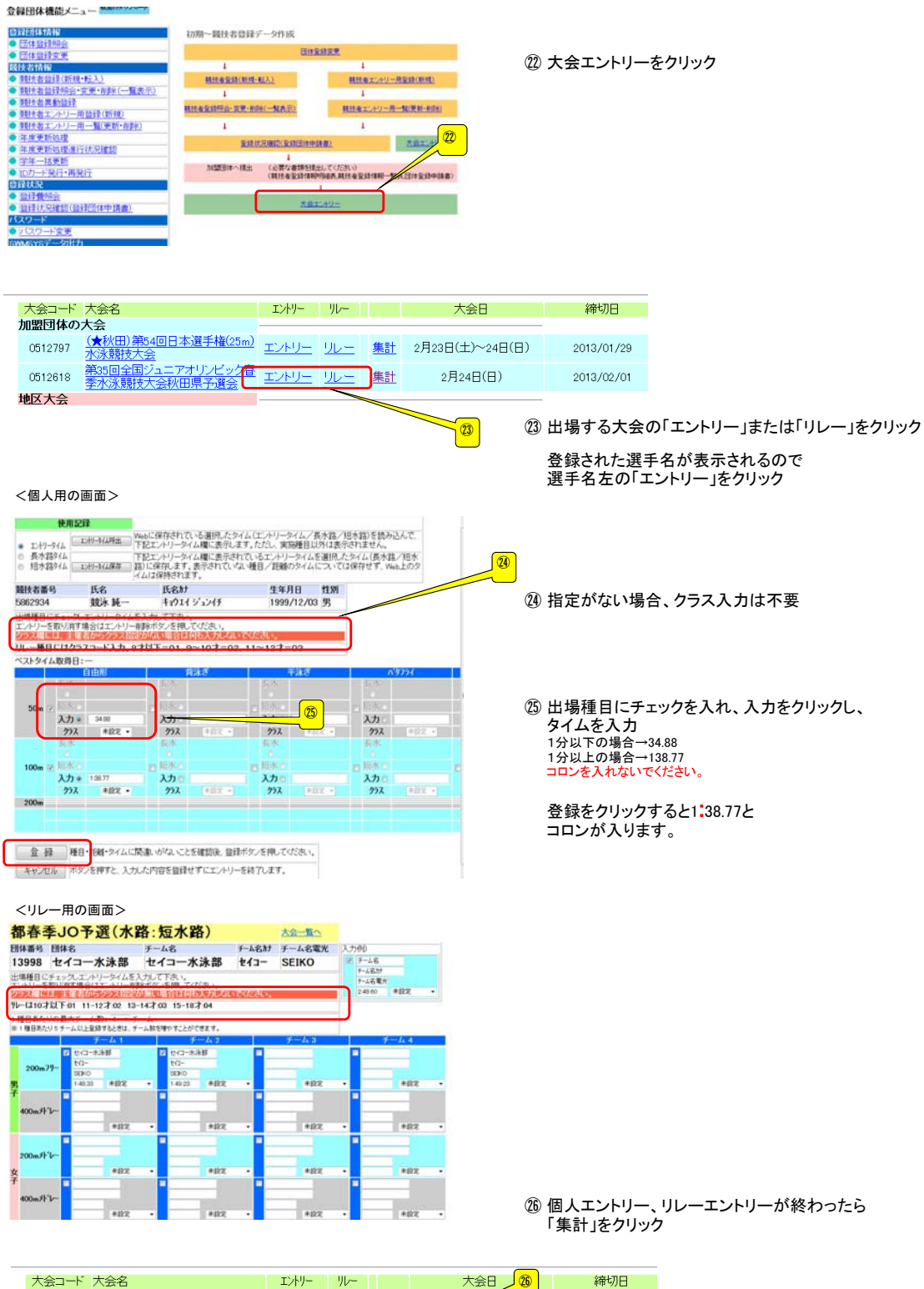

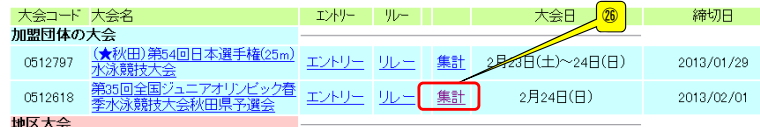

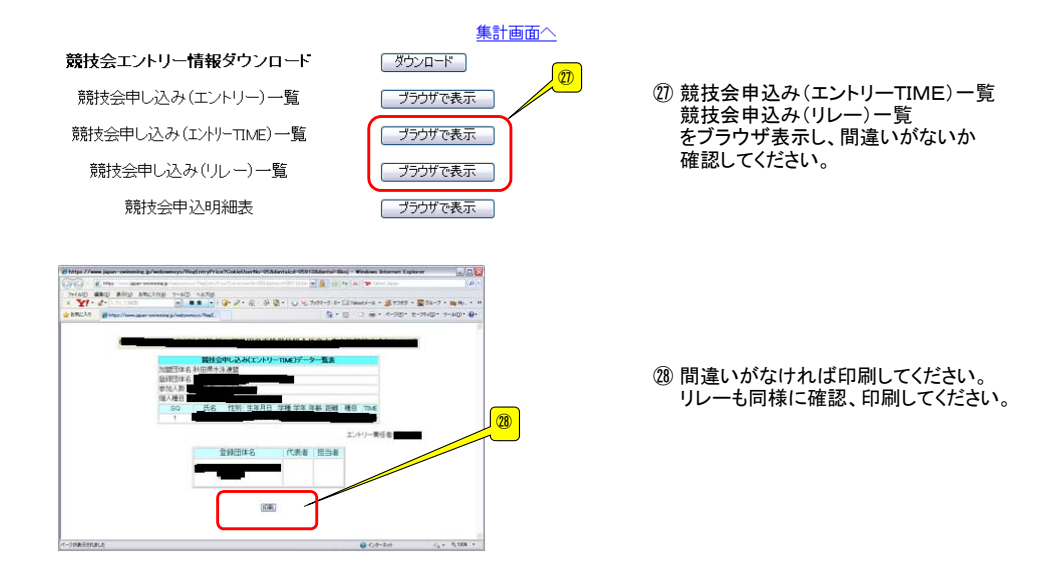

## ●提出書類について 以下①②③を各郡市専門委員長まで提出してください。

- ① 申込書(校長職印を押印したもの)
- ② 各種申込書(申込責任者印を押印したもの)
- ③ 競技会申込み(エントリーTIME)一覧表・競技会申し込み(リレー)データ一覧表 ※ 3には職印、私印は押印しないでください

不明な点はマニュアルをご確認ください。

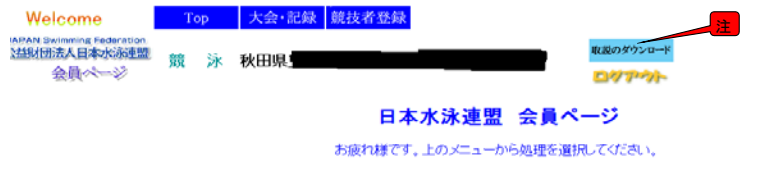